## **Innføring i ny nettbutikk – Prozoshop**

Deres nye nettbutikk ligger på [www.prozoshop.no.](http://www.prozoshop.no/) Dette er basert på en helt ny plattform og brukerinformasjon/ordrehistorikk fra før 2020 er ikke tilgjengelig.

Første gang dere besøker Prozoshop må dere registrere ny kundekonto, samt be om tilgang til deres unike nettbutikk.

Under ser dere skjermbilde fra forsiden når dere kommer inn på Prozoshop.

 $\blacksquare$ 

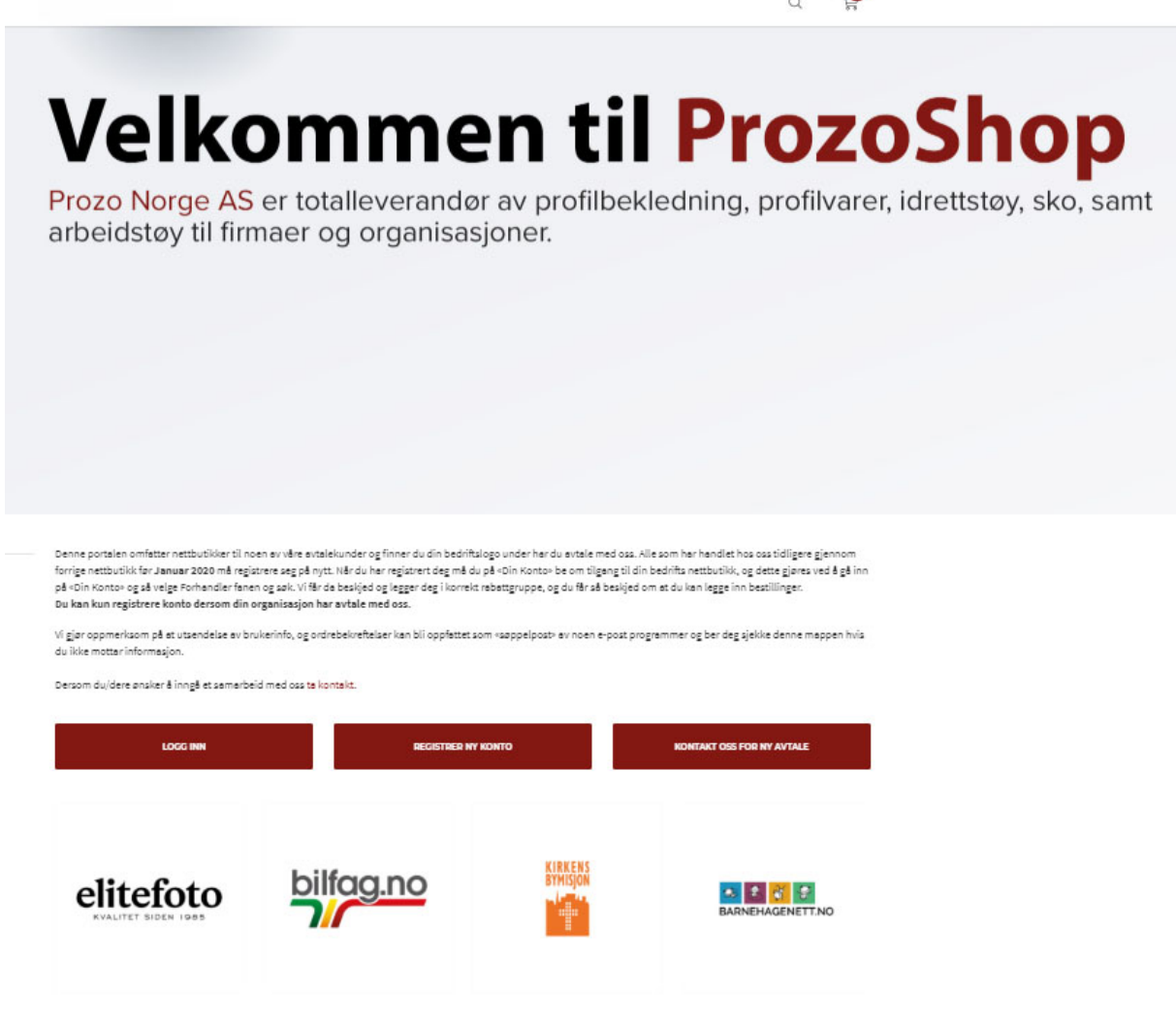

Dere velger første gangen Registrer ny konto og fyller ut informasjonen som er nødvendig. Dere kan selv velge passord, og din e-post adresse er ditt brukernavn ved senere innlogginger.

Skjermbilde av registreringsskjema under:

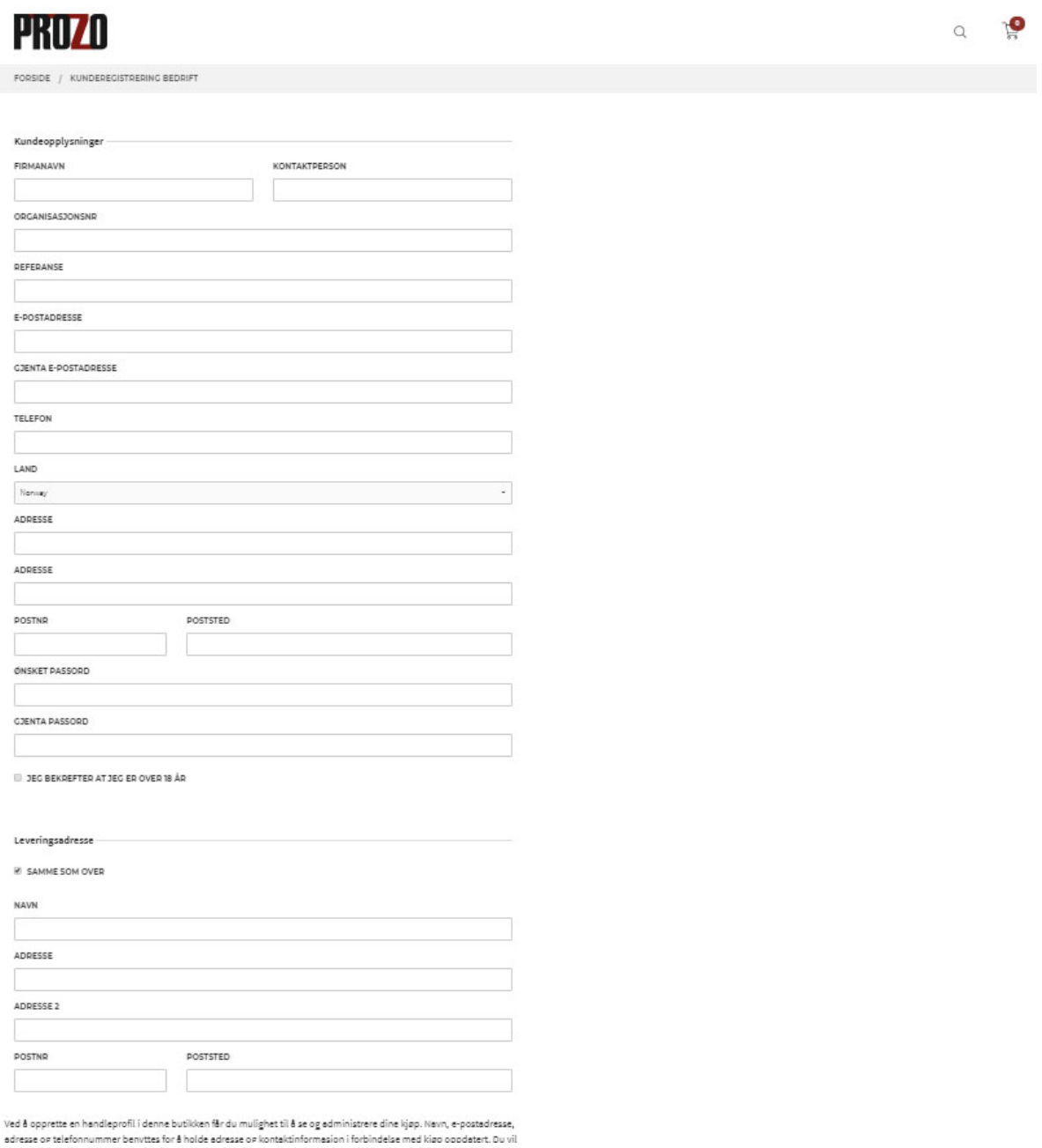

Når du har fullført registreringen blir du automatisk logget inn og du mottar en e-post med «Takk for registrering av konto». Gjør oppmerksom på at brukerinformasjon, ordrebekreftelser o.l. fra nettbutikker kan bli fanget opp av Spam filteret på din e-post klient og ber dere sjekke spam/søppel post mappen hvis dere ikke mottar informasjon fra nettbutikken.

Skjermbilde under fra siden du kommer til etter registrering.

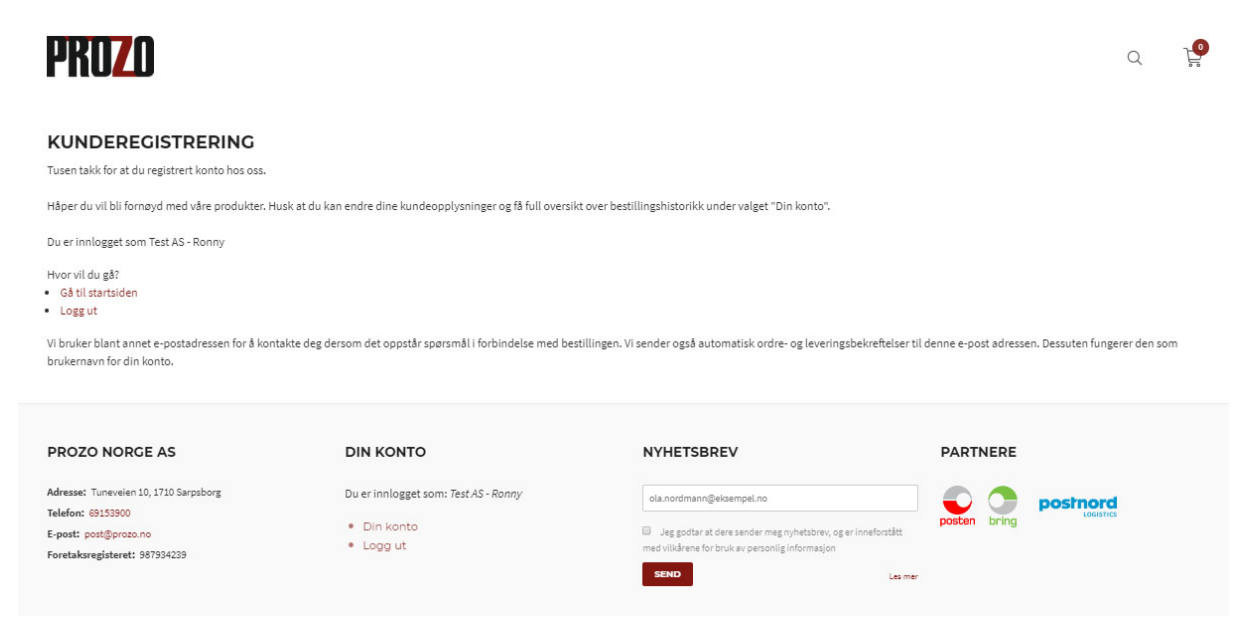

Nederst på siden ser du opplysninger om DIN KONTO.. Du er innlogget som osv.. Klikk her på Din konto:

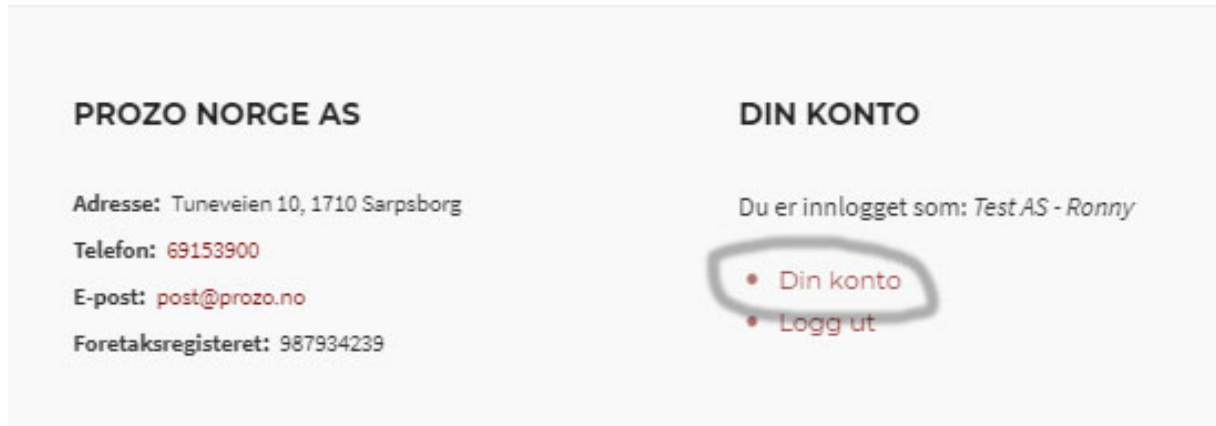

Du kommer da til MIN KONTO siden hvor du vil ha full oversikt over tidligere ordre, og kan endre persondata, samt passord. Det som er viktig ved første besøk er at du velger fanen «Bli forhandler» og klikker på knappen på siden. Vi vil da få beskjed om din registrering og vil plassere deg i korrekt gruppe som omfatter din bedrifts/organisasjons nettbutikk.

Når dette er gjort kan du avvente til du mottar e-post om at registreringen er fullført og at du kan legge inn bestillinger. Neste gang du logger deg inn vil du få opp flere menypunkter med korrekt kolleksjon.

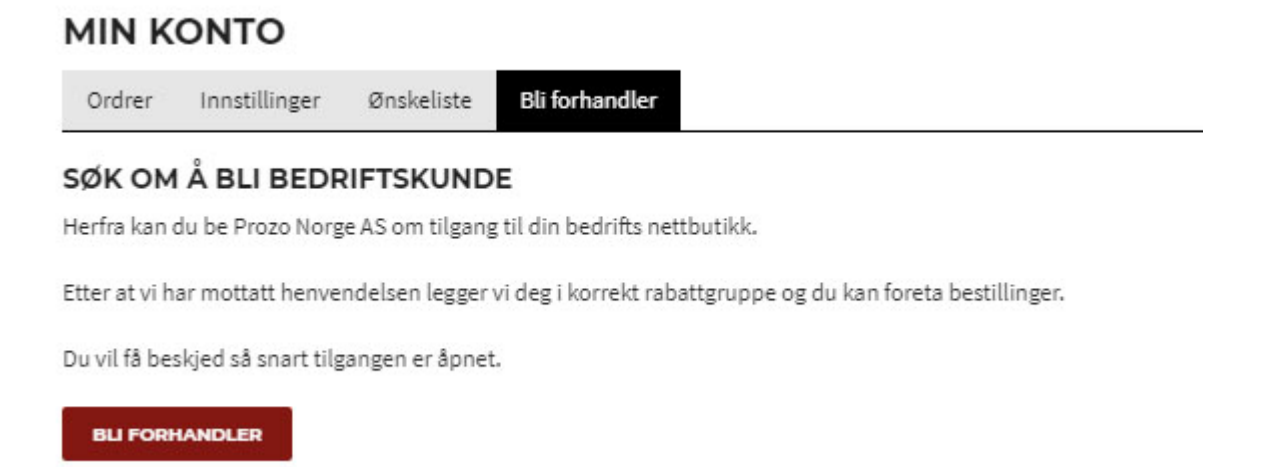

Skulle det være noe dere lurer på i prosessen må dere bare ta kontakt på telefon 69153900 så skal vi ta dere gjennom prosessen steg for steg.